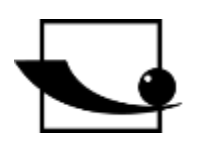

## **Sauter GmbH**

**Ziegelei 1 D-72336 Balingen Email: info@kern-sohn.com** **Tel. : +49-[0]7433- 9933-0 Fax: +49-[0]7433-9933-149 Internet: www.sauter.eu**

# **Istruzioni per l'uso Durometro digitale Shore**

# **SAUTER HD**

Versione 3.0 03/2020 IT

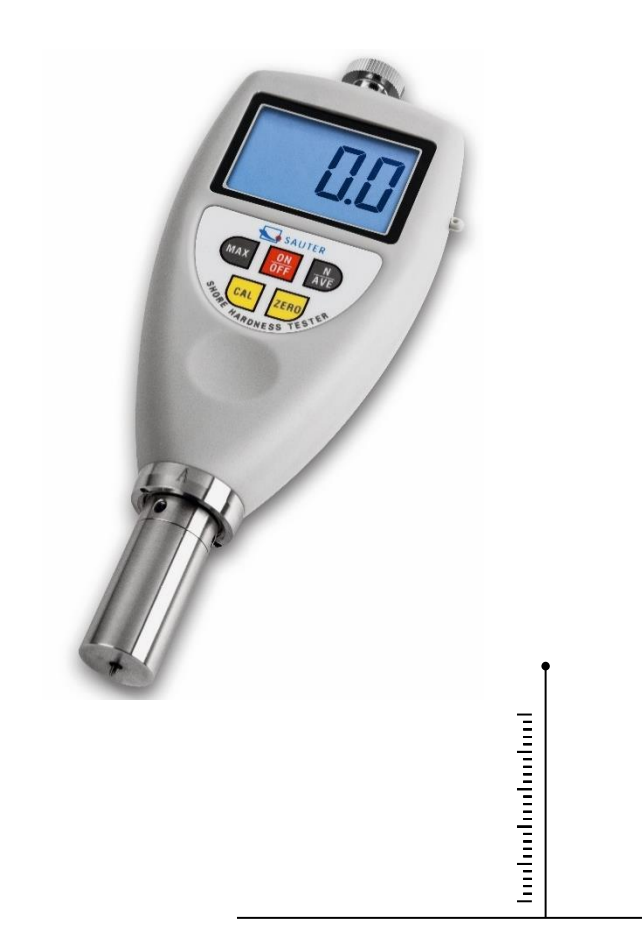

MISURAZIONE PROFESSIONALE

HD-BA-it-2030

# **IT**

## **SAUTER HD**

V. 3.0 03/2020

**Istruzioni per l'uso Durometro digitale Shore**

Grazie per aver acquistato il tester digitale di durezza Shore SAUTER. Speriamo che sarete molto soddisfatti dell'alta qualità del durometro e della sua funzionalità. Non esitate a contattarci se avete domande, richieste o suggerimenti.

Tabella dei contenuti:

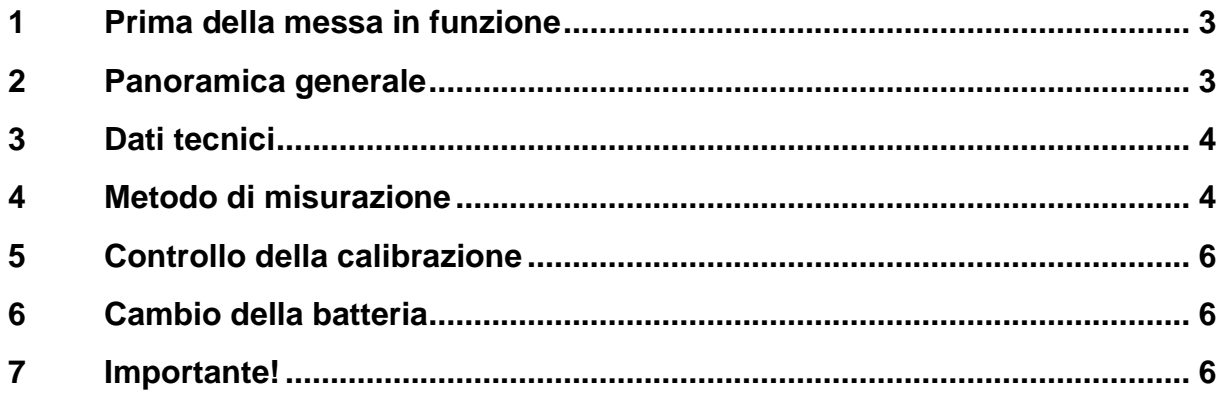

### **1 Prima della messa in funzione**

Prima di mettere in funzione l'apparecchio, controllare la consegna per individuare eventuali danni di trasporto all'imballaggio, alla cassa di plastica e all'apparecchio stesso. In questo caso, SAUTER deve essere contattato immediatamente.

### **2 Panoramica generale**

Lo strumento è progettato per determinare la durezza di penetrazione di vari materiali come schiume o plastiche dure. Ogni tipo di durometro è progettato per una scala di durezza Shore corrispondente (cioè A, D, 0,) e visualizza il valore nella gamma da 0 a 100 all'interno della rispettiva scala.

- Tipo A destinato a gomma vulcanizzata morbida, elastomeri termoplastici naturali, plastiche elastiche poliacriliche e termoindurenti, cera, feltro e pelle.
- Tipo D destinato a gomma dura, elastomeri termoplastici, plastiche più dure e termoplastiche moderatamente dure.
- Tipo 0 destinato a gomma morbida, elastomeri termoplastici, plastiche molto morbide e termoplastiche, nonché a tessuti intrecciati di media densità.

Il tester di durezza è dotato di uno speciale circuito LSI controllato da microprocessore e di una base dei tempi al quarzo, che assicura una misurazione precisa.

Display digitale per una lettura precisa senza tassi ed errori.

Inoltre, il durometro ha un'interfaccia per memorizzare, stampare e valutare i dati con l'aiuto di un software disponibile come opzione e un cavo di collegamento RS232C. Funzione di spegnimento automatico per risparmiare energia.

Un piccolo banco di prova della gamma di accessori permette di ottenere un'elevata precisione e ripetibilità grazie a una forza di misura costante, eliminando eventuali errori dovuti a forze diverse che non agiscono assialmente.

### **3 Dati tecnici**

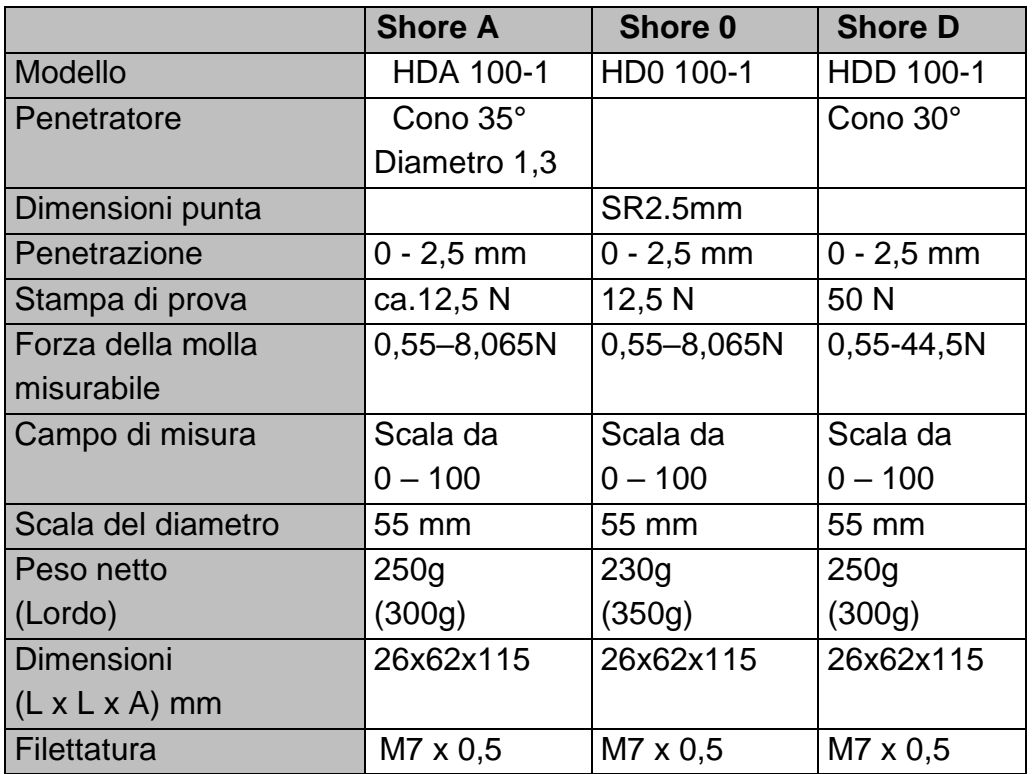

### **4 Metodo di misurazione**

Il pezzo di prova deve consentire la misurazione in un punto di misurazione ad una distanza di almeno 12 mm dal suo bordo.

La superficie del provino deve essere piatta e livellata in modo che il piedino premuto appoggi sul provino su una superficie di appoggio con un raggio di almeno 6 mm dalla sonda del durometro. Il campione può essere costituito da elementi stratificati per soddisfare i requisiti di spessore necessari, ma le misurazioni su tali campioni possono differire dalle misurazioni su campioni solidi a causa della mancanza di contatto completo delle superfici interstrato.

- 4.1 Per accendere l'unità, premere il pulsante POWER.
- 4.2 Premere il tasto "MAX" e tenerlo premuto fino a quando il simbolo MAX appare sul display.
- 4.3 Tenere il durometro verticalmente in modo che il penetratore si trovi ad almeno 12 mm dal bordo del provino. Premere il durometro con il piedino contro il provino da misurare il più velocemente possibile, ma senza vibrazioni, tenendo il piedino parallelo alla superficie del provino. Applicare una forza sufficiente per un contatto completo tra il piedino e il campione. Tenere per 1-2 secondi. Si verificherà una generazione automatica della lettura MAX.
- 4.4 Per effettuare la prossima misurazione, premere il tasto ZERO e ripetere le operazioni descritte al punto 4.4. Si può anche premere il tasto "zero" e aspettare che il simbolo MAX scompaia dal display. Poi ripetete le operazioni descritte nei punti 4.3 e 4.4.
- 4.5 Se è richiesta una lettura diversa da MAX, deselezionare l'opzione di visualizzazione "MAX". Il display mostrerà quindi la lettura del valore corrente. Tenere fermo il durometro nella modalità operativa selezionata per ottenere la lettura desiderata (per impostazione predefinita dopo 1s ).
- 4.7 Misurazioni del valore medio

4.7.1 Per ottenere una media di più misure, premere il tasto "N/AVE". Il display mostrerà il simbolo "N", e poi una cifra da 1 a 9 preceduta dal simbolo "No". La cifra indica il numero di misurazioni utilizzate per determinare il valore medio. Dopo ogni pressione del tasto "N/AVE", la cifra viene incrementata di 1. Le cifre cambiano continuamente, in modo che dopo aver premuto il tasto "N/AVE", il numero '9' mostra di nuovo il numero '1'.

4.7.2 Selezionare la cifra desiderata e premere il tasto "MAX" o "ZERO" per tornare alla modalità di misurazione o attendere alcuni secondi fino a quando il simbolo "0" appare sul display.

4.7.3 Eseguire le misurazioni secondo le sezioni 4.3 - 4.5. Le seguenti misurazioni devono essere effettuate ad una distanza di 6 mm l'una dall'altra. Dopo ogni misurazione, i rispettivi tempi di lettura e di misurazione sono mostrati sul display. Se il numero di misurazioni raggiunge il numero specificato, la lettura dell'ultima misurazione viene visualizzata per prima, seguita da una media delle ultime 'N' misurazioni. Questo è seguito da un segnale acustico e il simbolo "AVE" appare sul display.

4.7.4 Per determinare un ulteriore valore medio, le attività secondo il par. 4.7.3. devono essere ripetetute.

4.7.5 Per uscire dalla modalità 'Averaging', tenere premuto il tasto 'N/AVE' finché l'icona 'N' sul display non scompare.

### **5 Controllo della calibrazione**

Per controllare la precisione del funzionamento del durometro, inserire il penetratore nell'apertura del blocco di prova calibrato. Deve essere applicata una forza sufficiente a garantire un contatto completo tra la superficie del blocco di prova e il piedino dello strumento. La lettura mostrata dovrebbe corrispondere al valore indicato sul blocco di prova. Se non lo fa, eseguire una calibrazione ZERO e una calibrazione HIGH-END.

#### 5.1 Taratura ZERO

Tenere il durometro verticalmente in modo che il penetratore sia in aria. Il display dovrebbe leggere '0'. Altrimenti, premere il tasto 'ZERO' per far sì che lo strumento visualizzi '0'.

#### 5.2 Taratura HIGH-END

Posizionare il penetratore su una superficie di vetro, applicare una forza sufficiente a garantire il contatto tra la superficie di vetro e il piedino dello strumento. La lettura sul display dovrebbe essere nell'intervallo da 99,5 a 101. Altrimenti, premere il tasto "CAL" per eseguire una calibrazione HIGH-END.

#### **6 Cambio della batteria**

- 6.1 Se il simbolo della batteria appare sul display, le batterie devono essere sostituite.
- 6.2 Rimuovere il coperchio del vano batterie ed estrarre le batterie.
- 6.3 Inserire le nuove batterie; assicurarsi della corretta polarità!

#### **7 Importante!**

Letture inferiori a 10 HD possono essere imprecise nel caso della durezza Shore D e quindi non dovrebbero essere riportate per alcuni materiali. Le misurazioni dovrebbero poi essere fatte con un tester di durezza Shore A.

Le letture superiori a 90 HA ottenute con un durometro Shore A devono essere prese con un durometro Shore D.

Annotazione:

Per visualizzare la dichiarazione CE, cliccare sul seguente link: <https://www.kern-sohn.com/shop/de/DOWNLOADS/>